# **МИНИСТЕРСТВО СЕЛЬСКОГО ХОЗЯЙСТВА РОССИЙСКОЙ ФЕДЕРАЦИИ**

Федеральное государственное бюджетное образовательное учреждение высшего образования «Кузбасская государственная сельскохозяйственная академия»

кафедра Ландшафтной архитектуры

**УТВЕРЖДАЮ** Декан инженерного **Факультета** <sup>Ф</sup>Стеница Н.А.  $\frac{1}{2}$  09.02. (1) 09 2023 г.

рабочая программа дисциплины (модуля)

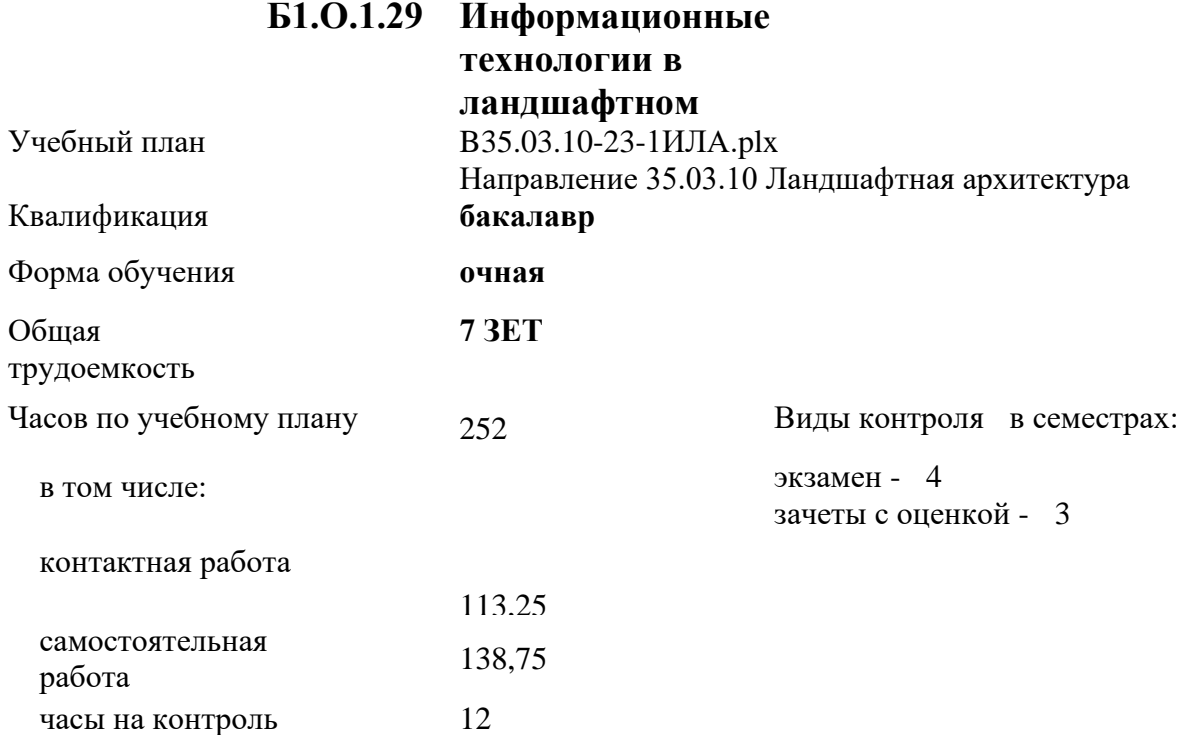

#### **Распределение часов дисциплины по семестрам**

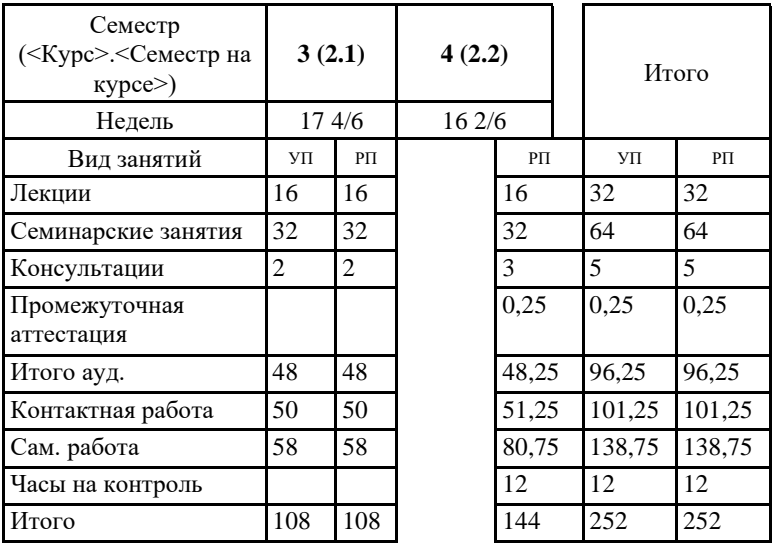

Кемерово 2023 г.

Программу составил(и): *ст.преп., Мельникова Ирина Игоревна* 

Heremul

Рабочая программа дисциплины **Информационные технологии в ландшафтном проектировании** разработана в соответствии с требованиями ФГОС ВО:

Федеральный государственный образовательный стандарт высшего образования - бакалавриат по направлению подготовки 35.03.10 Ландшафтная архитектура (приказ Минобрнауки России от 01.08.2017 г. № 736)

составлена на основании учебного плана: Направление 35.03.10 Ландшафтная архитектура утвержденного учёным советом вуза от 27.04.2023 протокол № 8.

Рабочая программа одобрена на заседании кафедры ландшафтной архитектуры

Протокол №1 от 1 сентября 2023 г. Срок действия программы: 2023-2027 уч.г. Витязь С.Н. Зав. кафедрой \_ The

Рабочая программа одобрена и утверждена методической комиссией инженерного факультета Протокол № 1 от 02.09.2023 г.

Председатель методической комиссии

Санкина О.В.

Rop

### **Визирование РПД для исполнения в очередном учебном году**

Рабочая программа пересмотрена, обсуждена и одобрена для исполнения в 2024-2025 учебном году на заседании кафедры ландшафтной архитектуры

```
подпись расшифровка
```
Рабочая программа пересмотрена, обсуждена и одобрена для исполнения в 2025-2026 учебном году на заседании кафедры ландшафтной архитектуры

подпись расшифровка

Рабочая программа пересмотрена, обсуждена и одобрена для исполнения в 2026-2027 учебном году на заседании кафедры ландшафтной архитектуры

подпись расшифровка

Рабочая программа пересмотрена, обсуждена и одобрена для исполнения в 2027-2028 учебном году на заседании кафедры ландшафтной архитектуры

подпись расшифровка

## **1. ЦЕЛЬ И ЗАДАЧИ ОСВОЕНИЯ ДИСЦИПЛИНЫ**

Формирование навыков использования современных

информационных технологий в научной и производственной деятельности в области

ландшафтной архитектуры, а также формирование у студентов навыков использования

геоинформационных систем.

Задачи:

Цель:

формировать крупномасштабные цифровые (электронные) планы объектов ландшафтной архитектуры и садово-паркового строительства;

− формировать цифровые модели рельефа и контуров;

− использовать средства 3D моделирования в эскизном проектировании;

− использовать в проектировании библиотек зеленых насаждений и стандартных

конструкционных элементов ландшафтного строительства.

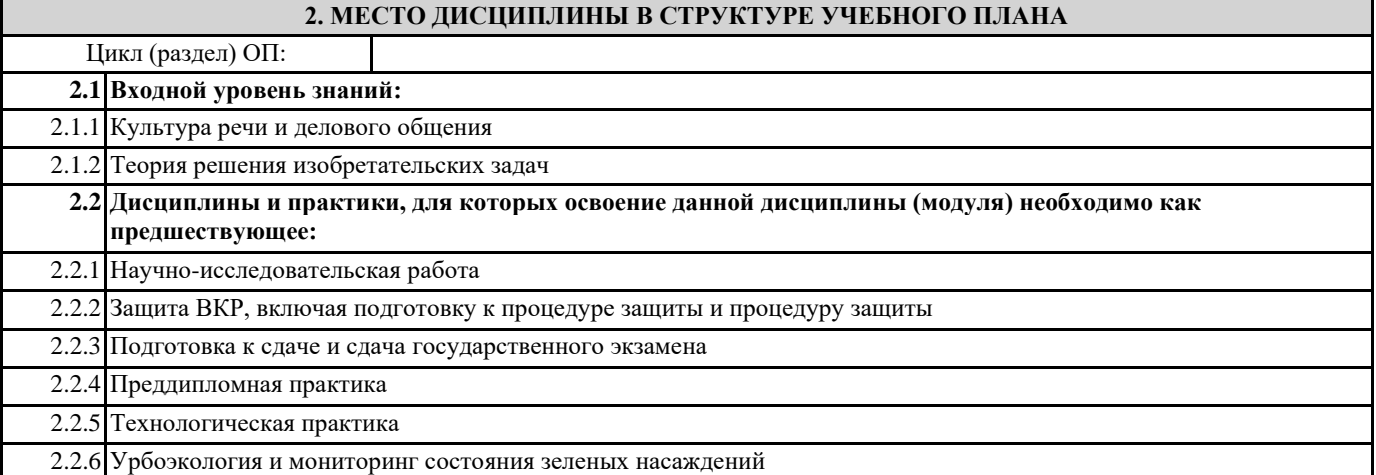

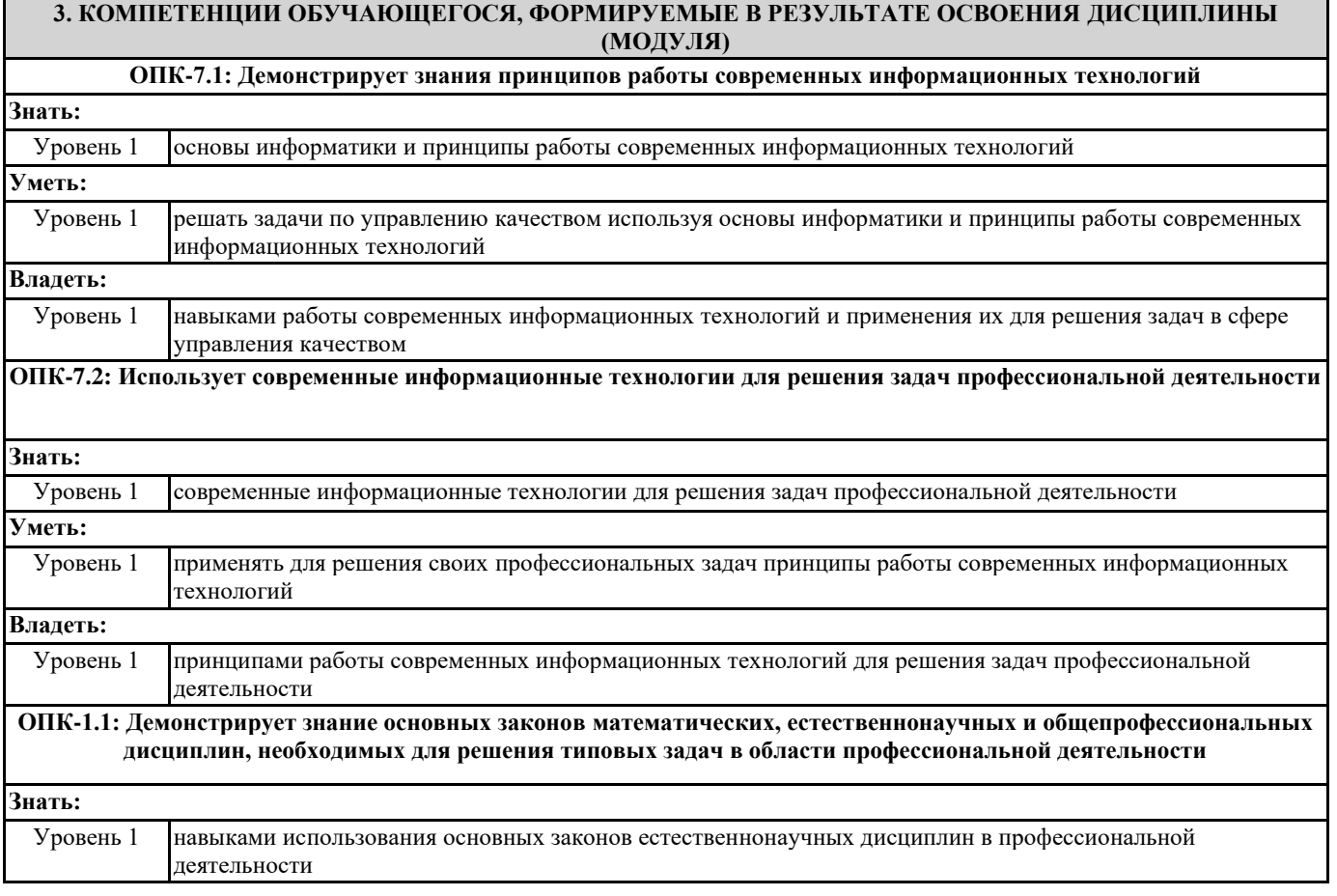

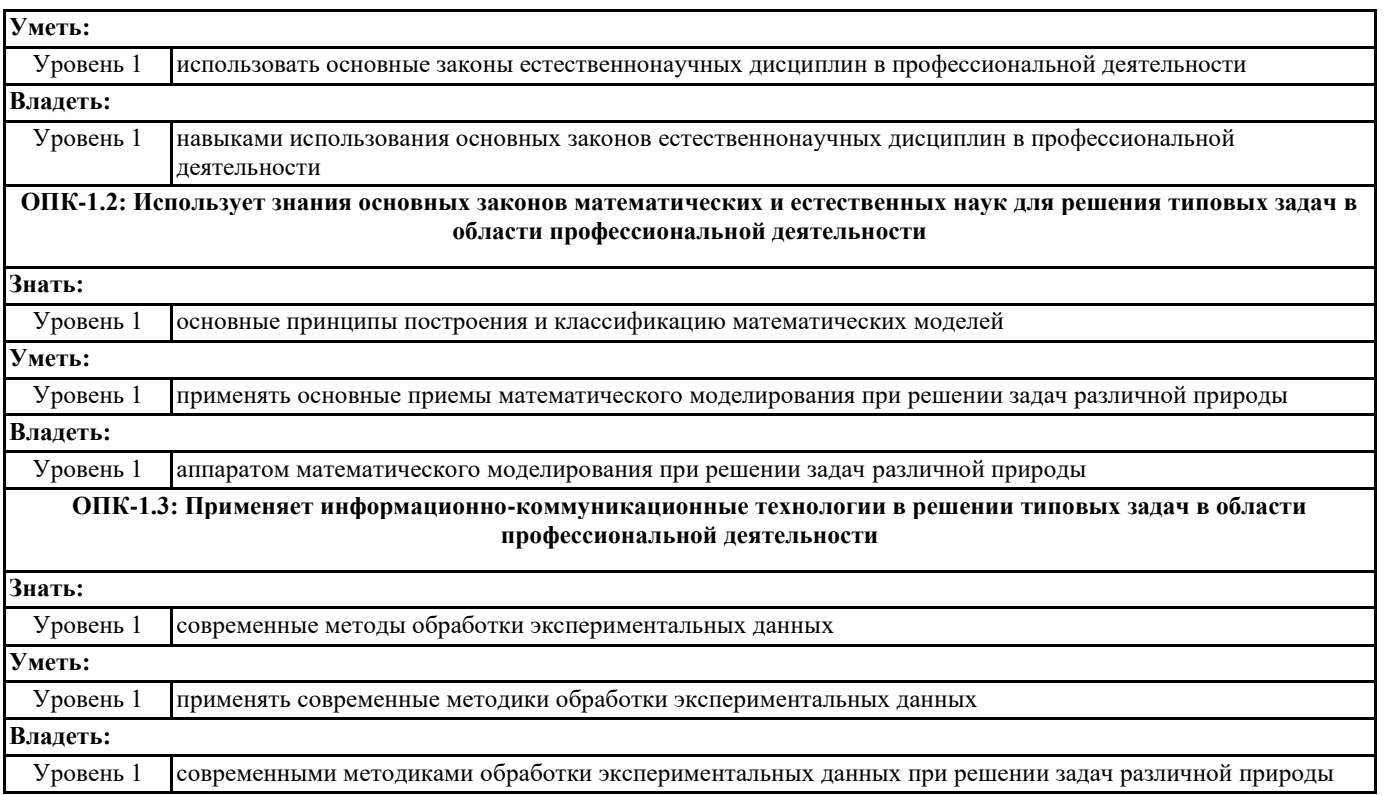

## **В результате освоения дисциплины обучающийся должен**

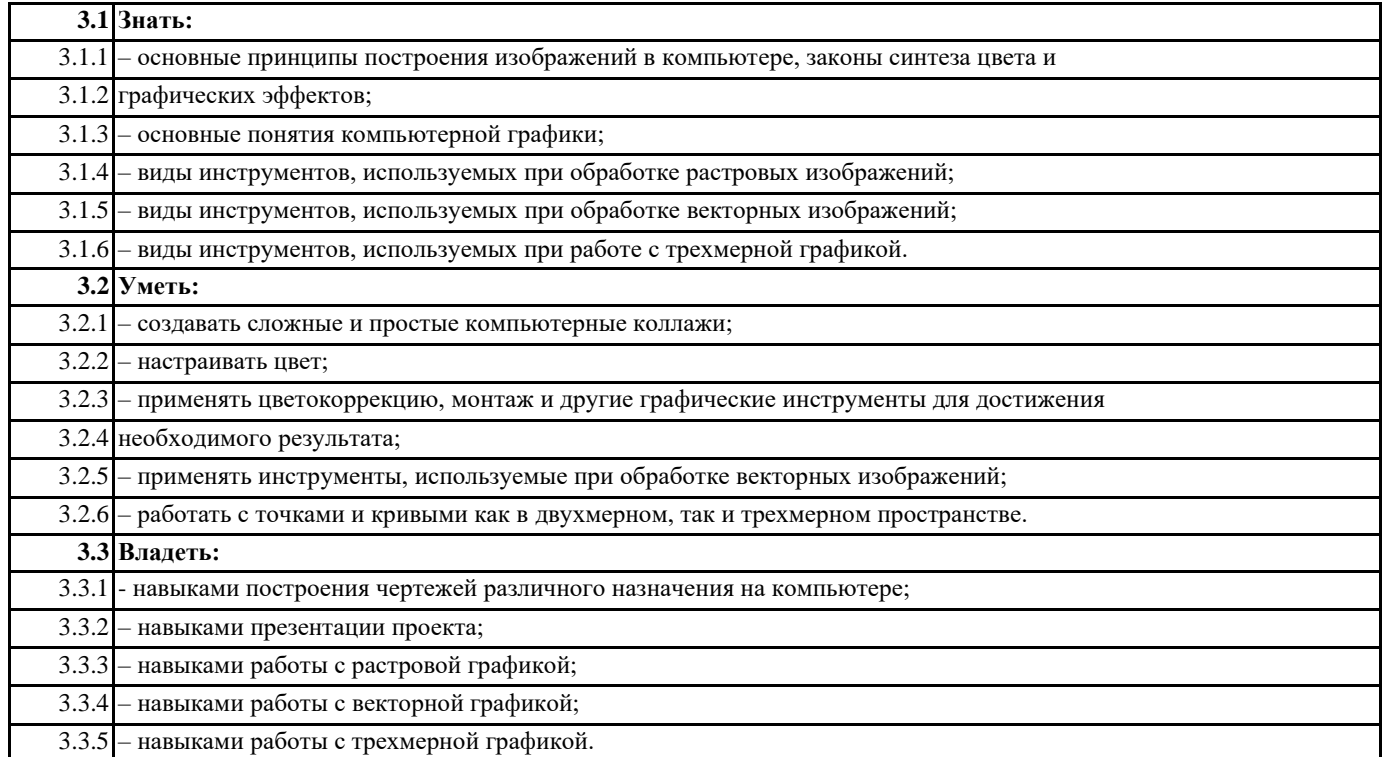

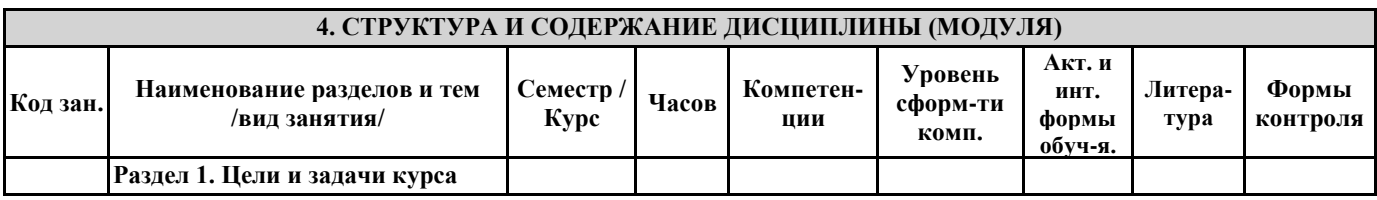

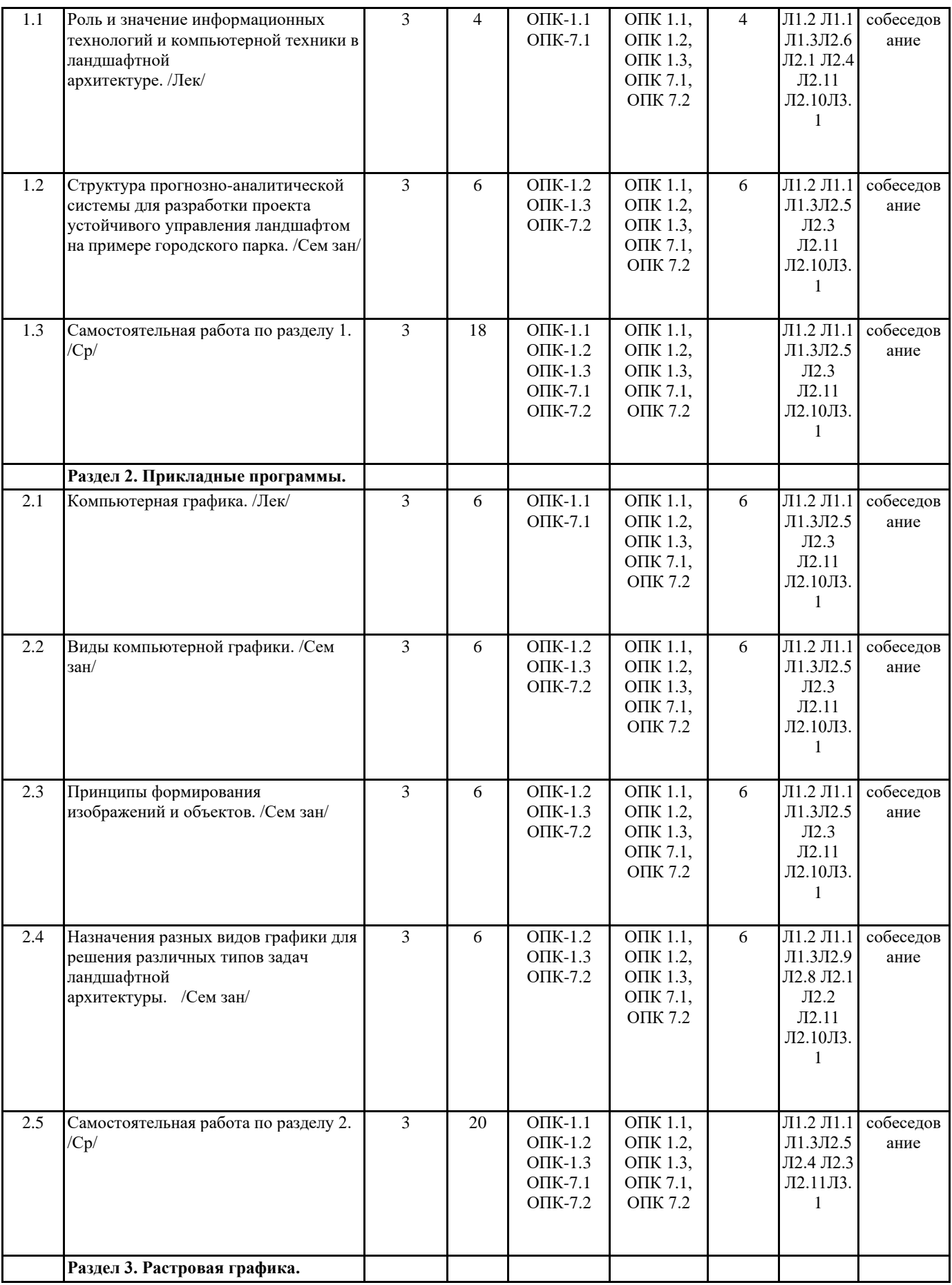

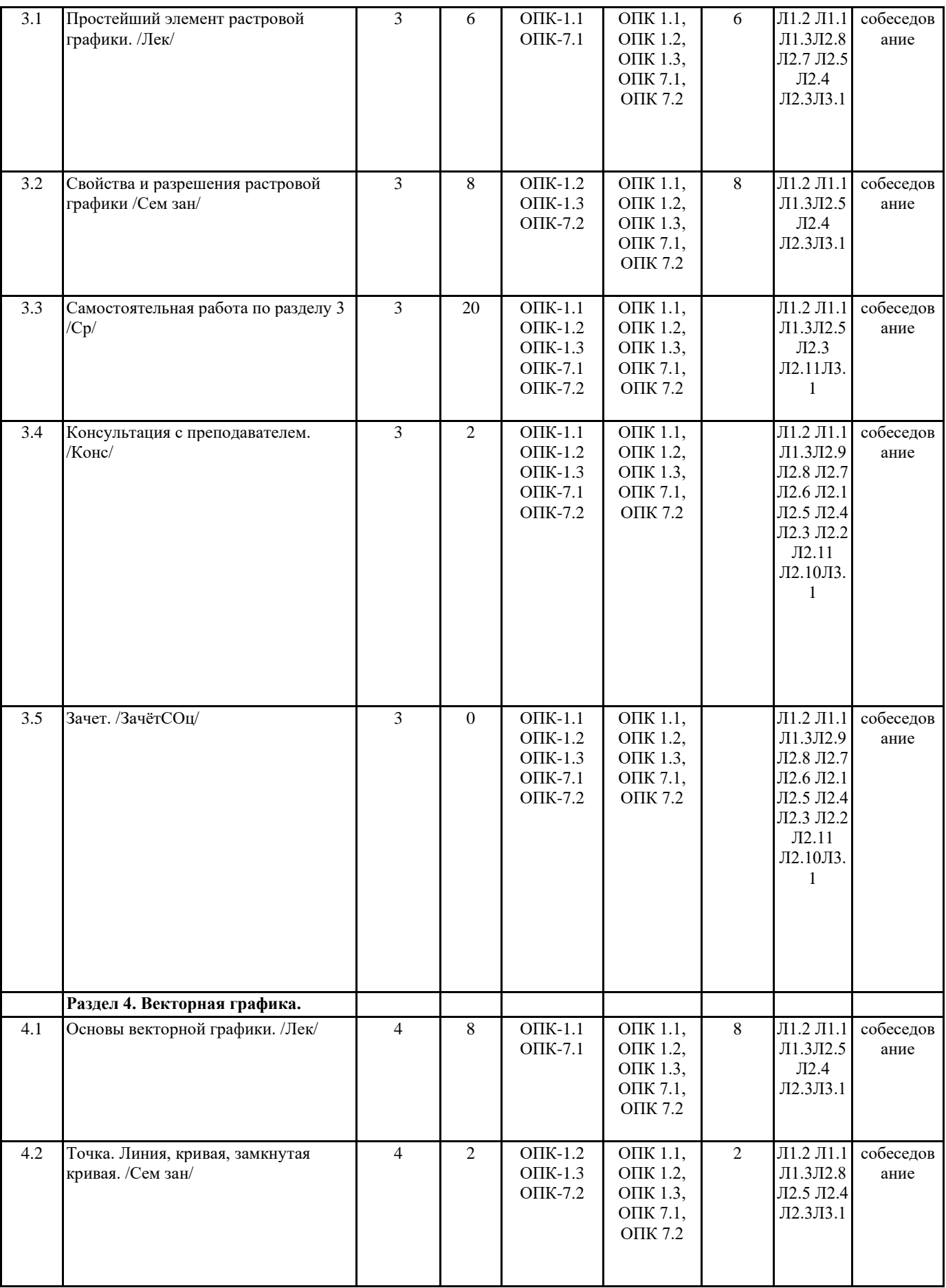

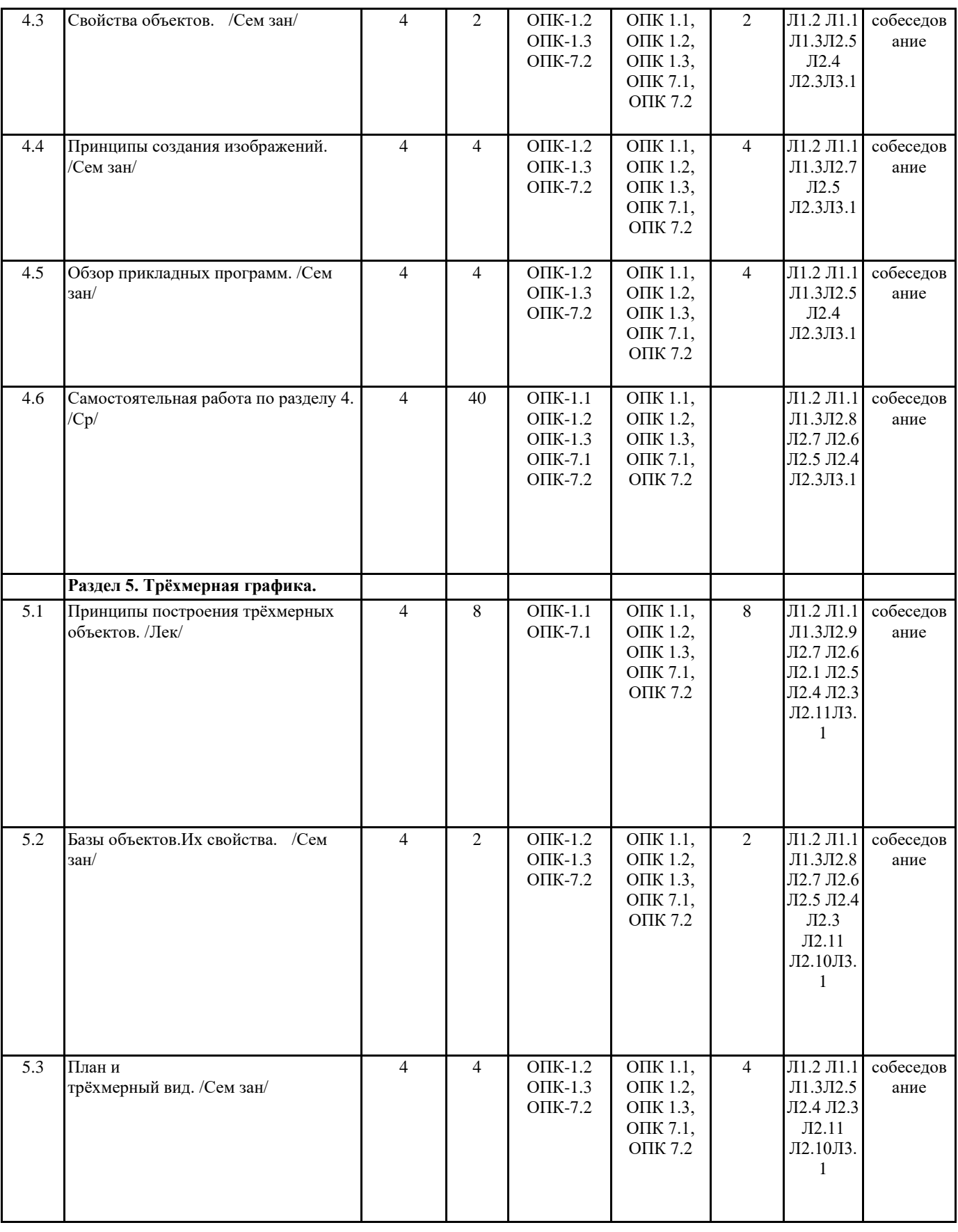

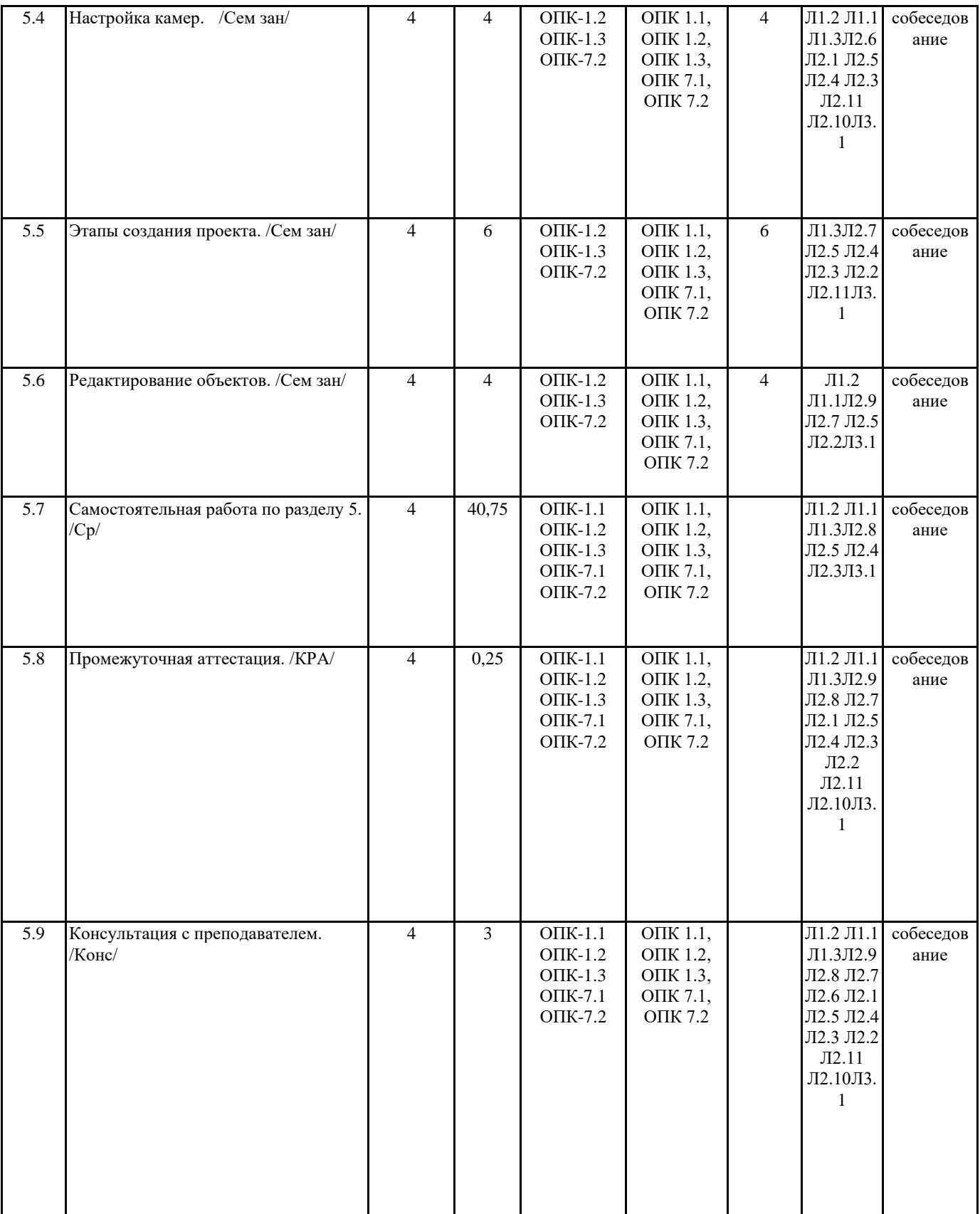

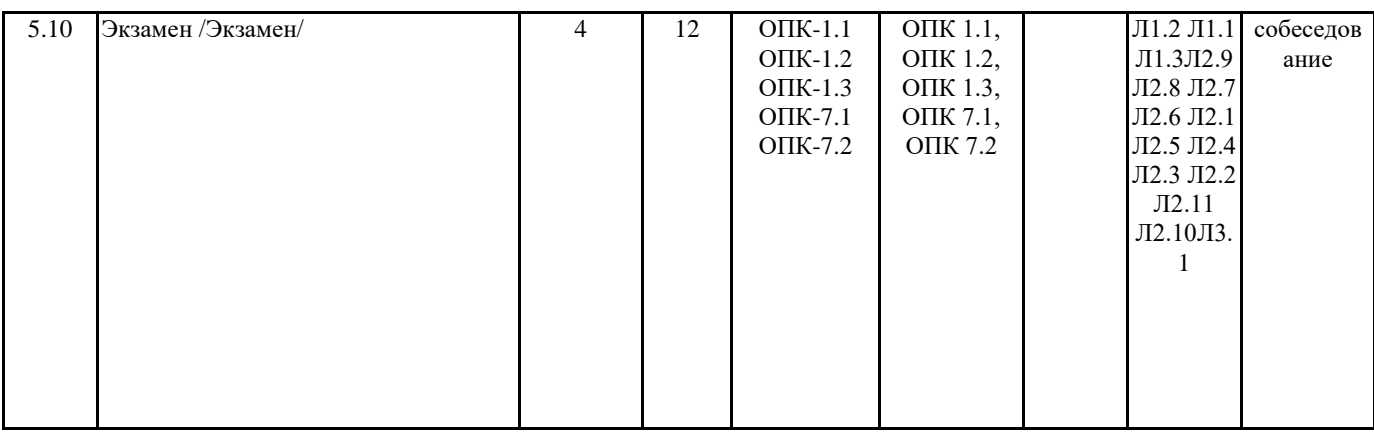

#### **5. ФОНД ОЦЕНОЧНЫХ СРЕДСТВ** 1. Для кого предназначена программа «Наш сад Кристал 10.0»? 2. Годится ли выполненный в программе план (чертеж) для садоводов, производящих посадку? 3. Годится ли выполненный в программе план (чертеж) для проектирования оросительной системы? 4. Годится ли выполненный в программе план (чертеж) для электриков? 5. Годится ли выполненный в программе план (чертеж) для подсчета объемов грунта(срезать/досыпать) при выполнении земляных работ? 6. Каким образом установить сетку на рабочее поле? Как перейти на метры? 7. Есть ли возможность поставить на плане участка метки и внести текст к меткам? 8. Можно ли указать ориентацию участка С-Ю? 9. Теневые эпюры не строятся, но возможно ли указать теневые, солнечные участки? 10. Можно ли проложить уже существующие инженерные коммуникации? Есть ли средства? 11. Можно ли сделать Дендроплан? 12. Можно ли на плане указывать расстояния между объектами по ординатным осям наподобие Кад (Acad, Archicad) программ? 13. В энциклопедии есть ли названия растений на латинском языке? 14. Разняться ли на плане растения одного типа, например: дерево, но с разными характеристиками кроны? 15. Можно ли при посадке растения на план изменять возраст растения? Высоту растения и ширину кроны? 16. Где посмотреть, как будет изображено растение на плане? 17. Диагностируются ли и сообщаются ли пользователю ошибки при посадке растений? 18. Можно ли получить список растений, используемых в моём проекте, в виде 2-х колонок: в одной русские названия, в другой латинские названия растений? 19. Можно ли внести цены растений и выполнить калькуляцию? 20. При изображении на плане цветы или кустарники часто изображаются длинной лентой. А надо, например, всего один куст. Как можно это сделать? 21. В Энциклопедии названия растений на русском языке 15334, а на латинском языке 19787. 22. Как распечатать таблицы ухода за растениями? 23. Добавляя новое растение в Редакторе растения и обнаруживается, что на 2 шаге нет поля «Возраст растения» и на других шагах также нет. Ошибка? 24. Роза New Dawn в характеристиках в Энциклопедии – высота 6м, на плане после того, как посадила 1м. Это ошибка программы? 25. Существует ли возможность создания собственной базы растений (без потери изначально присутствующей), для последующей работы именно с ней, дабы не отвлекаться на те растения, которыми мы не располагаем, например: в мою базу. 26. Светильник, предназначенный для стены, не разворачивается так, чтобы его правильно прикрепить к стене, почему? 27. Две дорожки перекрываются, хотелось бы указать, которая из них сверху, которая снизу, как? 28. Можно ли у дорожек сделать бордюры заданной высоты? как? 29. Не понятна картинка с формами дорожек? Какие формы для чего предназначены? 30. Есть ли возможность Экспорта плана в векторном графическом формате? 31. Возможно ли в программе «Наш сад» открыть план в формате dwg? 32. При построении с помощью «Редактора домов» террасу у дома, но когда поставили на неё стол и стулья, они «утонули». Что делать? 33. Как можно в режиме «3D Изображение» показать растения 1 яруса, 2 яруса и т.д., по принципу висячих садов. Например, установить парадную лестницу? 34. Можно ли в режиме «3D Изображение» увидеть изображение растения, выделенного самостоятельно из фотографии? 35. Как сделать распечатку плана проекта в нужном масштабе? 36. Как записать виртуальную прогулку по саду средствами программы «Наш сад Кристал 10.0»? 37. Как можно сделать горки?

38. Что же делать, если после сохранения проекта с рельефом, рельеф надо изменить?

39. Можно ли в проекте использовать понравившийся в журнале или на фотографии декоративный элемент, например: контейнер для цветов или фонтан?

40. При установке построек, можно ли менять текстуру из базы на свою текстуру, т.е. добавлять в базу собственную текстуру? Какого размера в пикселях должна быть картинка? Как её вставить, чтобы использовать в строении?

41. На плане трудно к двери в дом поставить лестницу, т.к. вид сверху не дает образ двери, и не понятно, где она начинается и заканчивается. Как это сделать?

42. Как изменить постройку?

43. Выбираю готовый дом из предложенных вариантов. Где посмотреть площадь дома, его размеры?

44. При сложной постройке: дом, эркер и терраса под одной крышей, на плане вижу только крышу, как выделить террасу для изменения текстуры, не сдвигая крышу?

45. Если сделано в Редакторе Домов и Башен сложную постройку, можно ли ее переслать по email этот объект в виде файла?

46. Как вставить дверь в стену?

47. Как поставить окно (дверь) на крышу?

48. Как сделать круглую крышу?

49. Как построить калитку и ворота, похожие на мои собственные?

50. При постройке гаража в доме, дом имеет фундамент. Когда поставили на стену дома гаражные двери, получилось, что они расположены выше земли над фундаментом. Если это не устраивает. Как сделать так, чтобы в доме с фундаментом гаражные ворота располагались у земли?

51. В проекте Японский сад.grd из папки Документы\Примеры Наш сад Кристал 10.0\Примеры\Планировщик использованы степы и настилы. Можно ли добавить их в категорию объектов «Составной объект», чтобы использовать в дальнейшем в своих проектах? Другими словами: использовать элементы из проектов – примеров, входящих в инсталляционный диск программы, для пополнения базы объектов.

52. Как сделать текстуру из мощения. Выбран шаблон по площади, сделано в Редакторе мощения шаблон и сохранен в библиотеке с расширением pav. Как сделать из него текстуру?

53. Как в списке шаблонов мощения в панели объектов Мощение определить, какой представлен тип шаблона (всего их 5)?

54. Как можно в Фотоплане рисовать (выполнять) дорожки, площадки, клумбы и водоёмы?

55. Можно ли получить перечень растений, использованных в проекте на фотографии?

56. Можно ли выделить часть изображения на фото, копировать и вклеить выделенный участок на другую часть фото, как Photoshopе? Например: перенести текстуру черепицы с дома на хоз.блок?

57. Можно ли после выполнения на фотографии дорожек, площадок или газонов, изменять размеры нарисованного?

58. Камера позволит нам отодвинуть и придвинуть «дом на фотографии» с помощью горизонта?

59. Создав проект на фотографии, хотелось бы перенести его в план программы, чтобы посмотреть его потом в режиме 3D и выполнить видео-прогулку: т.е. как бы использовать сделанный эскиз для построения ген. плана, это можно?

60. Можно ли объяснить принцип перспективы в Фотоплане? Как правильно изменять размер растений, чтобы выдержать перспективу?

61. Как работает и зачем нужна пиктограмма Камера на панели Фотоплана?

62. В руководстве пользователя написано, что при заполнении участка фотографии текстурой (например, нарисованная дорожка) можно воспользоваться параметрами текстуры: Угол поворота, Масштаб и Прозрачность. Как повернуть, например, рисунок из плиток на дорожке, чтобы правильно отобразить мощение в перспективе?

Дорожка уходит с переднего плана фотографии вдаль к дому.

63. Как повернуть скамейку, чтобы поставить её вдоль дорожки?

64. Как повернуть беседку?

65. Нет возможности перемещать объекты (например: растения и камни) на передний и задний планы для составления композиции. В версии 6.0 в выпадающем меню

были пункты для перемещения на передний план, задний план, а версии Наш сад Кристал 10.0 нет.

66. Проблема при перемещении объекта на плане: перемещения происходят рывком, а нужно сдвинуть совсем на чуть-чуть, что делать?

67. Верно ли утверждение, что к планированию земляных работ программа «Наш сад Кристал 10.0» не приспособлена никак, и просчитать объем грунта в нем нельзя?

68. Понятие технологии. Информация и информационные технологии.

69. Изобретение компьютера. Механические и ламповые устройства.

70. История создания глобальных компьютерных сетей

71. Понятие компьютерной сети. Классификация сетей по охваченной территории.

72. Топологии сети.

73. Физическая среда передачи данных.

74. Сетевые протоколы и их структура.

75. Сетевые информационные технологии

76. Системы дистанционного обучения

77. Технологии дистанционного обучения

78. Состав программных средств поддержки дистанционного обучения

79. Применение компьютерных сетей в дистанционном обучении

80. Основные тенденции в использовании информационных технологий в до

81. Понятие базы данных научной информации.

82. Классификация баз данных научной информации.

83. Поиск и классификация информации баз данных.

84. Существующие базы данных научной информации.

85. Универсальные пакеты для научных исследований.

86. Пакеты моделирования динамических систем. Имитационное моделирование. Две разновидности имитации:

87. Метод монте-карло (метод статистических испытаний);

88. Метод имитационного моделирования (статистическое моделирование).

- 89. Семантические сети
- 90. Структура semantic web
- 91. Xml синтаксическая основа semantic web
- 92. Средства описания ресурсов rdf
- 93. Онтологии
- 94. Классификация алгоритмов semantic web
- 95. Реализации semantic web.
- 96. Облачные вычисления.
- 97. Тенденции развития компьютерных сетей и интернета.
- 98. Что называется ландшафтом?
- 99. На какие виды делится ландшафт?
- 100. Что можно отнести к компонентам ландшафта?
- 101. Перечислите предпроектные материалы.
- 102. Перечислите проектные материалы.
- 103. Что называется генеральным планом?
- 104. Что называется дендрологическим планом?
- 105. Что называется разбивочным чертежом?
- 106. Какие чертежи относятся к рабочим?
- 107. Стадийность проектирования.
- 108. Перечислите компоненты ландшафтного дизайна.
- 109. Какими бывают газоны по назначению.
- 110. Какими бывают газоны по месторасположению.
- 111. Какими бывают газоны по месту устройства.
- 112. Какую роль играет дорожно-тропиночная сеть?
- 113. Основная функция забора?
- 114. Что называется цветником?
- 115. Перечислите виды цветников?
- 116. Перечислите виды клумб?
- 117. Перечислите виды газонов?
- 118. Перечислите основные особенности регулярного стиля.
- 119. Перечислите основные особенности пейзажного стиля.
- 120. Дайте определение компьютерной графике.
- 121. Перечислите виды компьютерной графики.
- 122. Основные элементы ландшафтного дизайна на территории Междуречья.
- 123. Основные элементы ландшафтного дизайна Висячих садов Семирамиды.
- 124. Основные элементы ландшафтного дизайна садов Египта.
- 125. Основные элементы ландшафтного дизайна Эллады.
- 126. Основные элементы ландшафтного дизайна Древнего Рима.
- 127. Основные элементы ландшафтного дизайна Китая и Японии.
- 128. Перечислите программы по ландшафтному дизайну.
- 129. Какие существуют программы для создания двухмерных чертежей по ландшафтному про-ектированию
- 130. Какие существуют программы для создания 3D-визуализации по ландшафтному проекти-рованию

#### **6. ПЕРЕЧЕНЬ ИНФОРМАЦИОННЫХ ТЕХНОЛОГИЙ**

#### **6.1 Перечень программного обеспечения**

Справочно-правовая система "Консультант Плюс" САПР "AutoCAD 2015" Геоаналитический центр АПК

Adobe Acrobat Reader DC

AutoCAD Design Suite Ultimate

Офисный пакет LibreOffice

Браузер Mozilla Firefox

Растровый графический редактор GIMP

#### **6.2 Перечень информационных справочных систем**

ЭБС "Земля знаний"

Многофункциональный статистический портал

Федеральная служба государственной статистики

"Консультант Плюс" - законодательство РФ

Единая межведомственная информационно – статистическая система (ЕМИСС)

Геоинформационная система "ArcGIS"

Справочно-правовая система "Консультант Плюс"

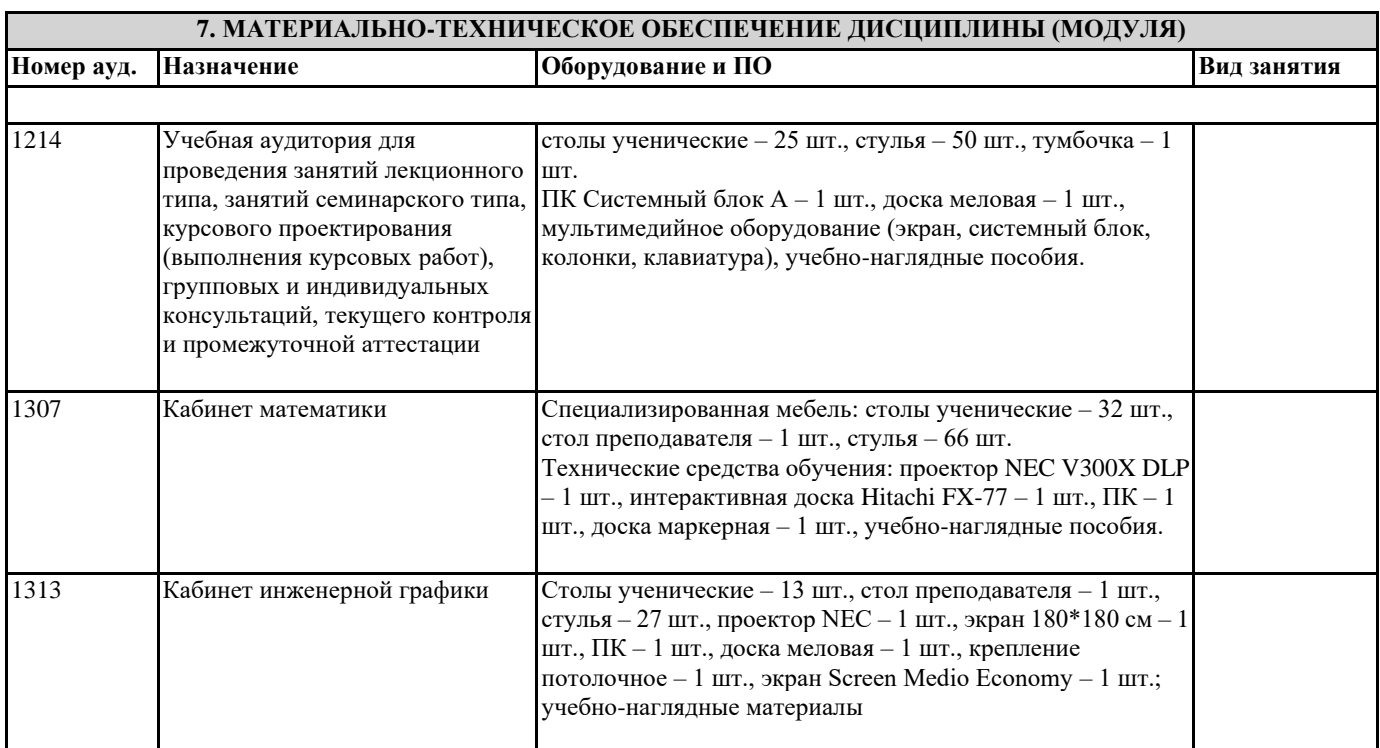

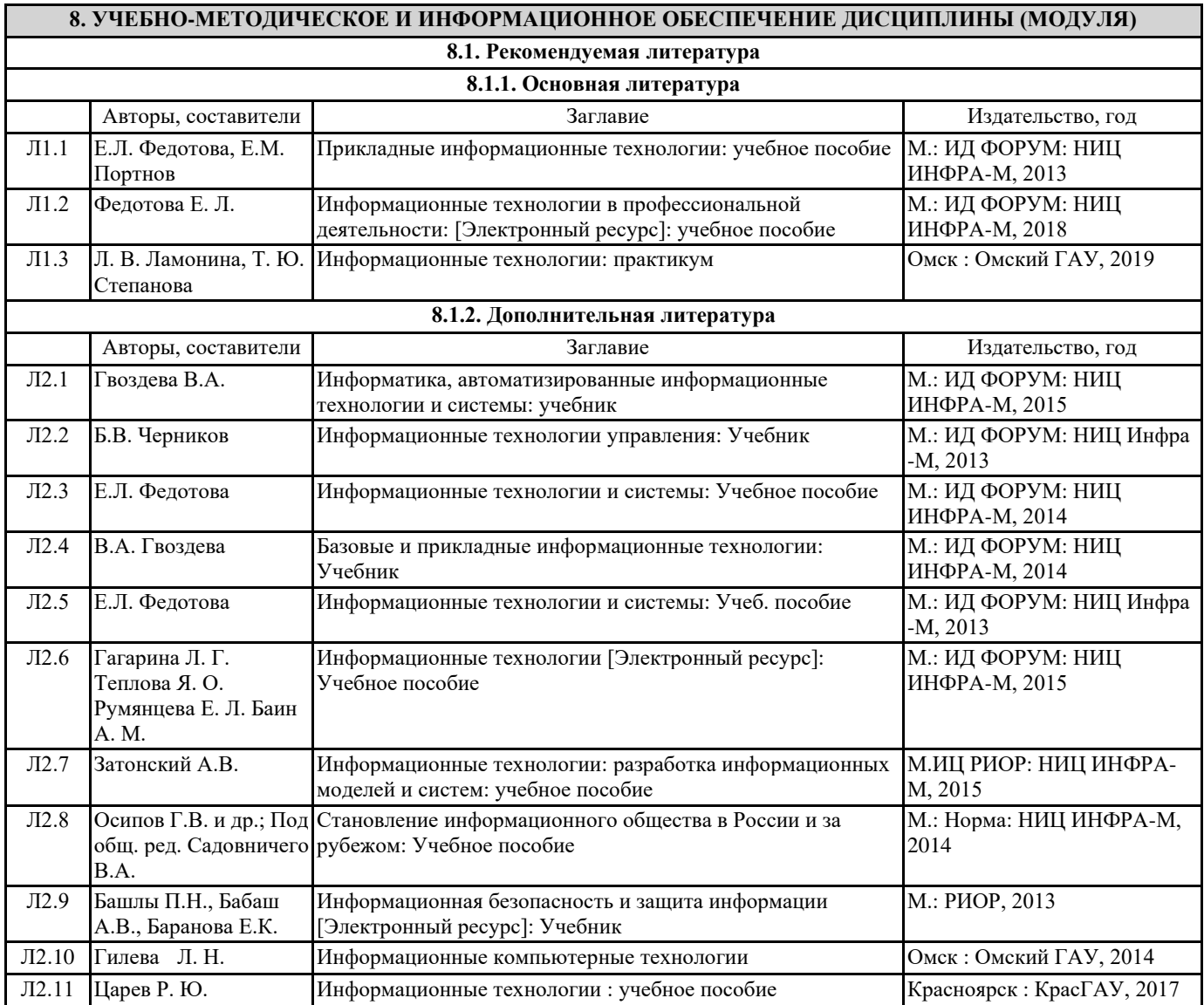

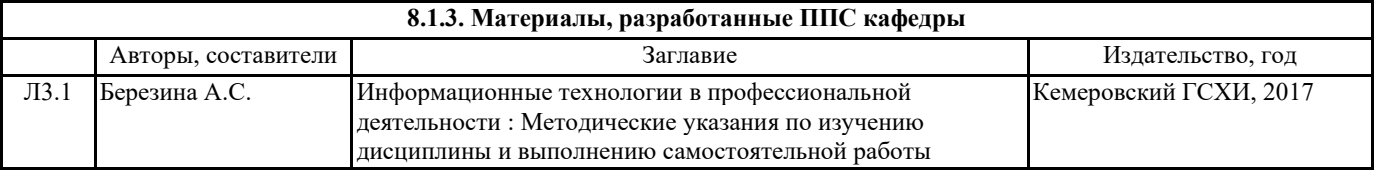

## **9. МЕТОДИЧЕСКИЕ УКАЗАНИЯ ДЛЯ ОБУЧАЮЩИХСЯ ПО ОСВОЕНИЮ ДИСЦИПЛИНЫ (МОДУЛЯ)**

<u> Tanzania (h. 1878).</u>

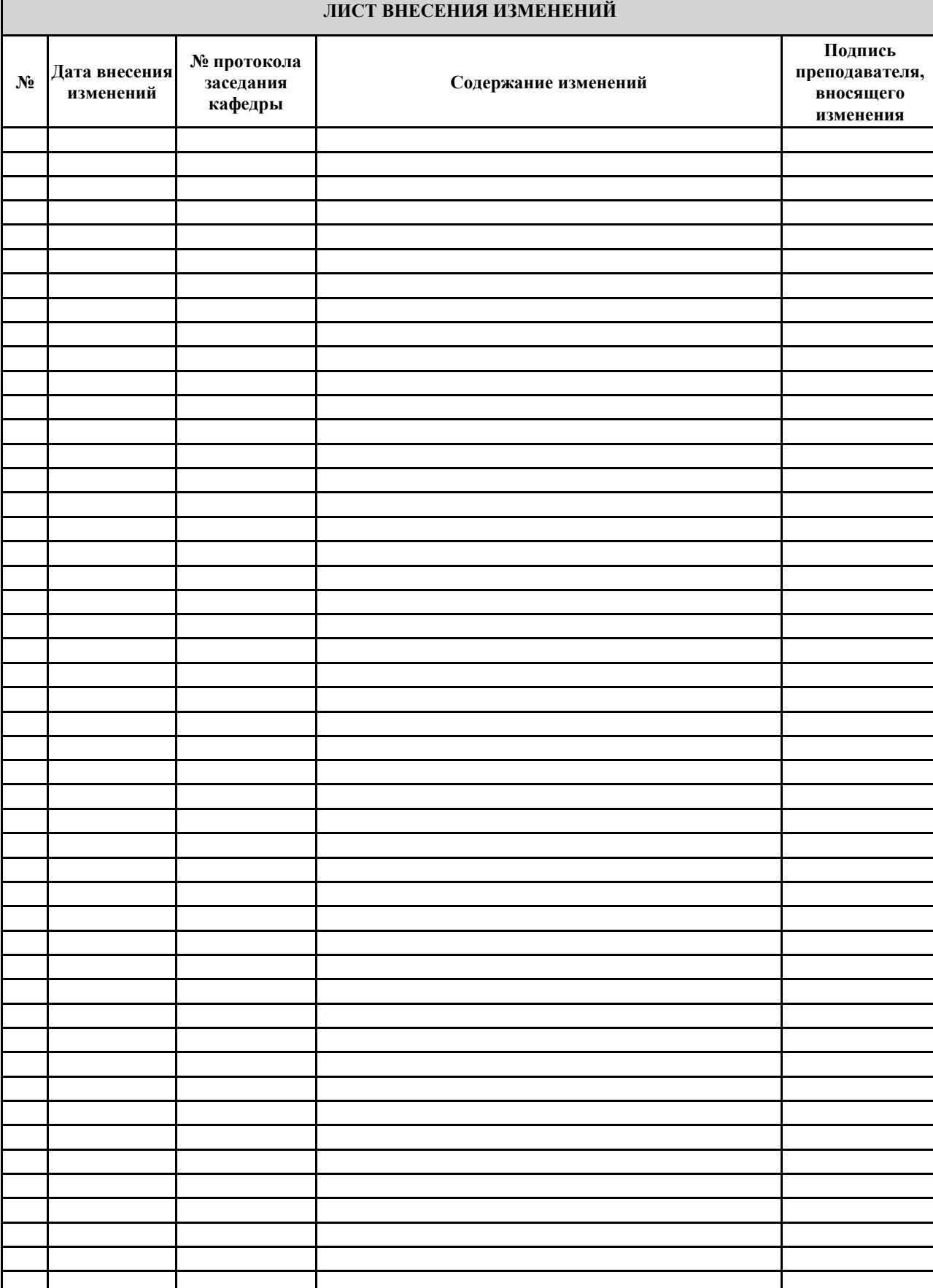